**TUGAS AKHIR**

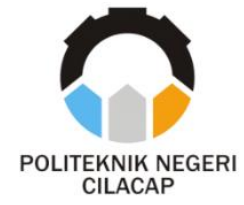

## **SISTEM INFORMASI PRODUKSI PERIKANAN TANGKAP BERBASIS WEBSITE (STUDI KASUS DINAS PERIKANAN KABUPATEN CILACAP)**

## *WEBSITE-BASED CAPTURED FISHERIES PRODUCTION INFORMATION SYSTEM (CASE STUDY FISHERY SERVICE CILACAP)*

**Oleh**

**KHARISMA NUR FADILLAH 20.02.02.065**

**DOSEN PEMBIMBING:**

**ANDESITA PRIHANTARA, S.T., M.Eng. NIDN. 0607058401**

**AGUS SUSANTO, S.Kom., M.Kom. NIDN. 0016099104**

**JURUSAN KOMPUTER DAN BISNIS POLITEKNIK NEGERI CILACAP 2023**

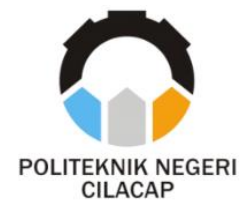

**TUGAS AKHIR**

## <span id="page-1-0"></span>**SISTEM INFORMASI PRODUKSI PERIKANAN TANGKAP BERBASIS WEBSITE (STUDI KASUS DINAS PERIKANAN KABUPATENCILACAP)**

## *WEBSITE-BASED CAPTURED FISHERIES PRODUCTION INFORMATION SYSTEM (CASE STUDY FISHERY SERVICE CILACAP)*

**Oleh**

**KHARISMA NUR FADILLAH 20.02.02.065**

**DOSEN PEMBIMBING:**

**ANDESITA PRIHANTARA, S.T., M.Eng. NIDN. 0607058401**

**AGUS SUSANTO, S.Kom., M.Kom. NIDN. 0016099104**

**JURUSAN KOMPUTER DAN BISNIS POLITEKNIK NEGERI CILACAP 2023**

### <span id="page-2-0"></span>**SISTEM INFORMASI PRODUKSI PERIKANAN TANGKAP BERBASIS WEBSITE** (STUDI KASUS DINAS PERIKANAN KABUPATEN CIACAP)

Oleh:

Kharisma Nur Fadillah **NPM** : 20.02.02.065

Tugas Akhir ini Diajukan Sebagai Salah Satu Syarat **Untuk Memperoleh Gelar Ahli Madya (A.Md)** di Politeknik Negeri Cilacap

Disetujui oleh :

Penguji Tughs Akhix:

**N**<sub>1</sub>

**NIDER** 

2. Nur Wahyu Rahadi NIDN. 0609058102 Dosen Pempimbing:

**1. Andesita Prihantara, S.T., M.Eng. NG** 

Prih Diantono Abda'u, S.Kom., M.Kom. DN. 008089002 N

 $\mathcal{A}(\mathbb{R})$ 

**RUAN PENDON** 

 $\mathcal{L} \cup \{1\}$ 

1. Andesita Prihantara, S.T., M.Eng. NIDN. 0607058401

**2. Agus Susanto, S.Kom., M.Kom.**  $\sim$ 

2. Agus Susanto, S.Kom., M.Kom. NIDN. 0016099104

**Ketua Jurusan Komputer dan Bisnis** Mengetahui, Ketna Jurusan Komputer dan Bisnis

K.Kom., M.Eng.

**NIDN.** Dwi Noxia Prasetvanti, S.Kom., M.Cs. KOMPUTER NIDN 0619118002

 $\mathcal{L}$ 

## <span id="page-3-0"></span>**LEMBAR PERNYATAAN KEASLIAN TUGAS AKHIR**

Menyatakan dengan sebenarnya bahwa penulisan Laporan Tugas Akhir ini berdasarkan hasil penelitian, pemikiran dan pemaparan asli penulis sendiri baik dari alat (*hardware*), program dan naskah laporan yang tercantum sebagai bagian dari Laporan Tugas Akhir ini. Jika terdapat karya orang lain, penulis akan mencantumkan sumber secara jelas.

Demikian pernyataan ini saya buat dengan sesungguhnya dan apabila dikemudian hari terdapat penyimpangan dan ketidakbenaran dalam pernyataan ini, maka saya bersedia menerima sanksi akademik berupa pencabutan gelar yang telah diperoleh karena karya tulis ini dan sanksi lain sesuai dengan norma yang berlaku di Perguruan Tinggi ini.

> Cilacap, 29 Agustus 2023 Yang Menyatakan,

 (Kharisma Nur Fadillah) NPM. 20.02.02.065

## <span id="page-4-0"></span>**LEMBAR PERNYATAAN PERSETUJUAN PUBLIKASI KARYA ILMIAH UNTUK KEPENTINGAN AKADEMIS**

Sebagai mahasiswa Politeknik Negeri Cilacap, yang bertanda tangan di bawah ini, saya :

Nama : Kharisma Nur Fadillah

NPM : 20.02.02.065

Demi pengembangan ilmu pengetahuan, menyetujui untuk memberikan kepada Politeknik Negeri Cilacap Hak Bebas Royalti Non-Eksklusif *(Non-Exclusive Royalty Free Right)* atas karya ilmiah saya yang berjudul :

#### **"SISTEM INFORMASI PRODUKSI PERIKANAN TANGKAP BERBASIS WEBSITE (STUDI KASUS DINAS PERIKANAN KABUPATEN CILACAP)"**

beserta perangkat yang diperlukan (bila ada). Dengan Hak Bebas Royalti Non-Eksklusif ini, Politeknik Negeri Cilacap berhak menyimpan, mengalih / format-kan, mengelolanya dalam bentuk pangkalan data *(database),* mendistribusikannya, dan menampilkan / mempublikasikan di Internet atau media lain untuk kepentingan akademis tanpa perlu meminta ijin dari saya selama tetap mencantumkan nama saya sebagai penulis / pencipta. Saya bersedia untuk menanggung secara pribadi, tanpa melibatkan pihak Politeknik Negeri Cilacap, segala bentuk tuntutan hukum yang timbul atas pelanggaran Hak Cipta dalam karya ilmiah saya ini.

Demikian pernyataan ini saya buat dengan sebenarnya.

Dibuat di : Cilacap Pada tanggal : 29 Agustus 2023

Yang Menyatakan

Kharisma Nur Fadillah

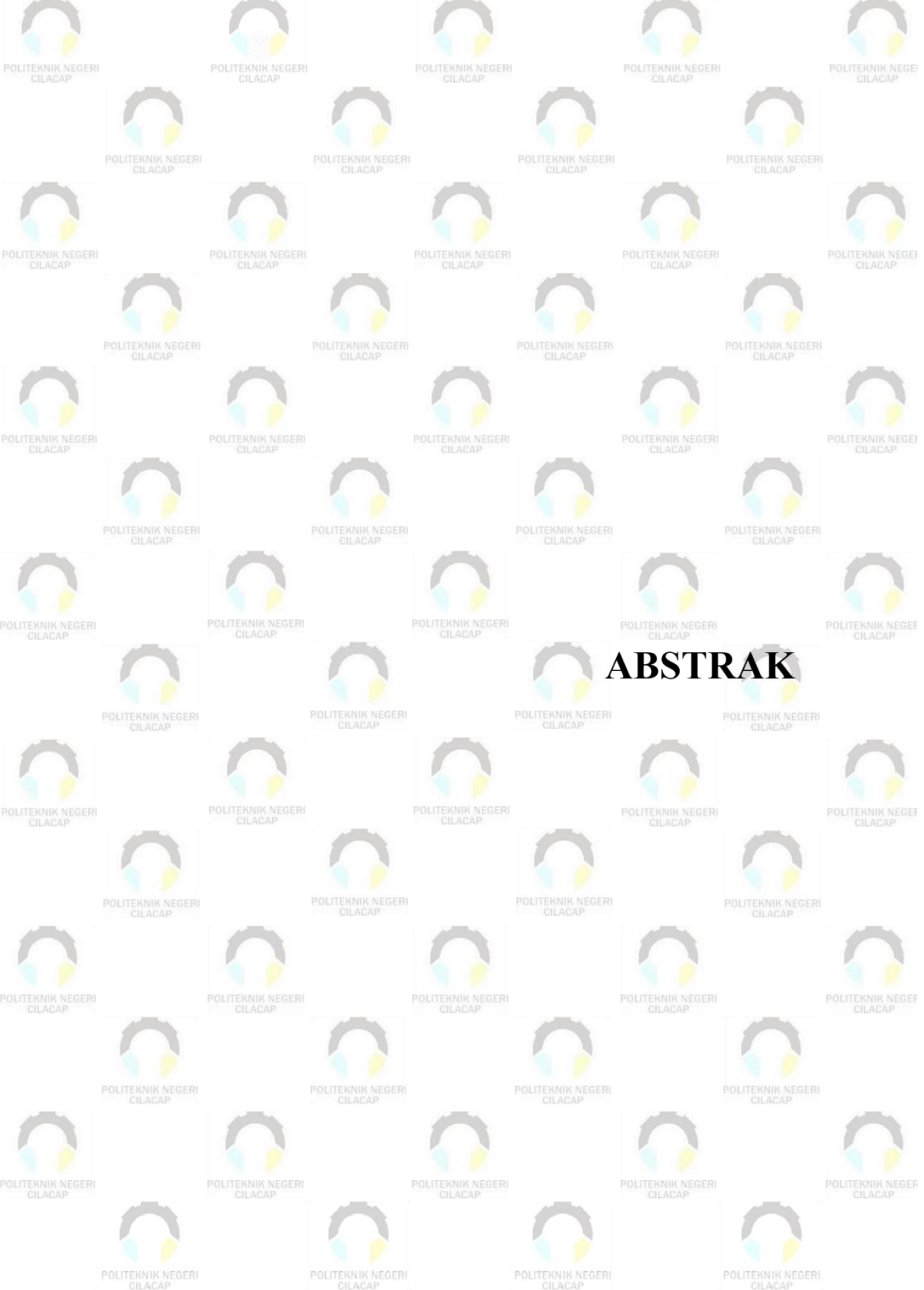

POLITEKNIK NEGERI<br>CILACAP

POLITEKNIK NEGERI<br>CILACAP

### **ABSTRAK**

<span id="page-6-0"></span>Dinas Perikanan Kabupaten Cilacap merupakan salah satu instansi yang memiliki salah satu tugas dalam mengelola kebijakan di Bidang Perikanan Tangkap. Dalam proses pengolahan data produksi perikanan tangkap di Kabupaten Cilacap, belum diolah dan disusun dengan baik yang mengakibatkan pengolahan data produksi menjadi lambat dan memungkinkan adanya kesalahan dalam mengolah data sehingga informasi yang didapatkan kurang akurat. Oleh karena itu, dibutuhkan suatu Sistem Informasi Produksi Perikanan Tangkap agar pengolahan data produksi menjadi lebih baik dan mendapatkan laporan yang lebih akurat dan cepat. Penelitian ini bertujuan untuk membangun sebuah Sistem Informasi Produksi Perikanan Tangkap Berbasis Website di Kabupaten Cilacap. Sistem ini dikembangkan menggunakan bahasa pemrograman PHP. Pengolahan sistem data disimpan dalam database MySql dan metode pengembangan sistem menggunakan model waterfall. Hasil akhir dari penelitian ini yaitu sistem informasi produksi perikanan tangkap dapat memberikan kemudahan kepada pengguna dalam pengolahan, penyimpanan data produksi perikanan tangkap dan menampilkan laporan statistik di Kabupaten Cilacap dengan akurat dan cepat. Didukung dengan hasil pengujian menggunakan metode *black box testing*, sistem ini memperoleh hasil presentasi sebesar 88,66% atau dengan kata lain bepredikat "Sangat Baik".

**Kata kunci**: Sistem Informasi, Data Produksi, Laporan Statistik Perikanan Tangkap

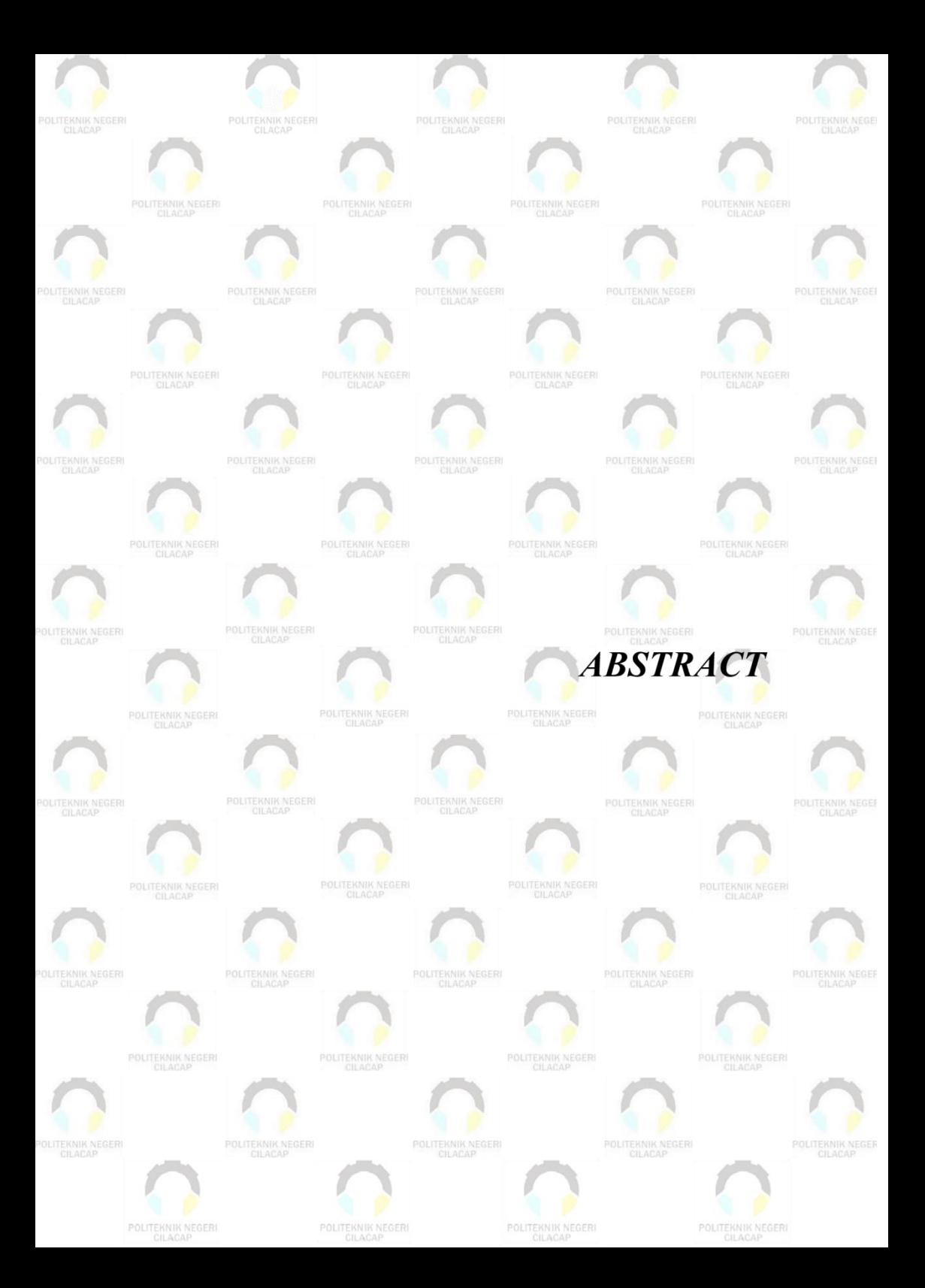

#### *ABSTRACT*

<span id="page-8-0"></span>*The Cilacap Regency Fisheries Service is one of the agencies that has one of the tasks in managing policies in the Capture Fisheries Sector. In the process of processing capture fisheries production data in Cilacap Regency, it has not been processed and compiled properly which results in processing production data slow and allows for errors in processing the data so that the information obtained is less accurate. Therefore, a Capture Fisheries Production Information System is needed so that production data processing is better and reports are more accurate and faster. This study aims to build a Website-Based Capture Fisheries Production Information System in Cilacap Regency. This system was developed using the PHP programming language. Processing system data is stored in the MySql database and the system development method uses the waterfall model. The end result of this research is that the capture fisheries production information system can provide convenience to users in processing, storing capture fisheries production data and displaying statistical reports in Cilacap Regency accurately and quickly. Supported by the test results using the black box testing method, this system obtained a presentation result of 88.66% or in other words the "Very Good" predicate.*

*Keyword: Information System, Production Data, Capture Fisheries Statistics Report*

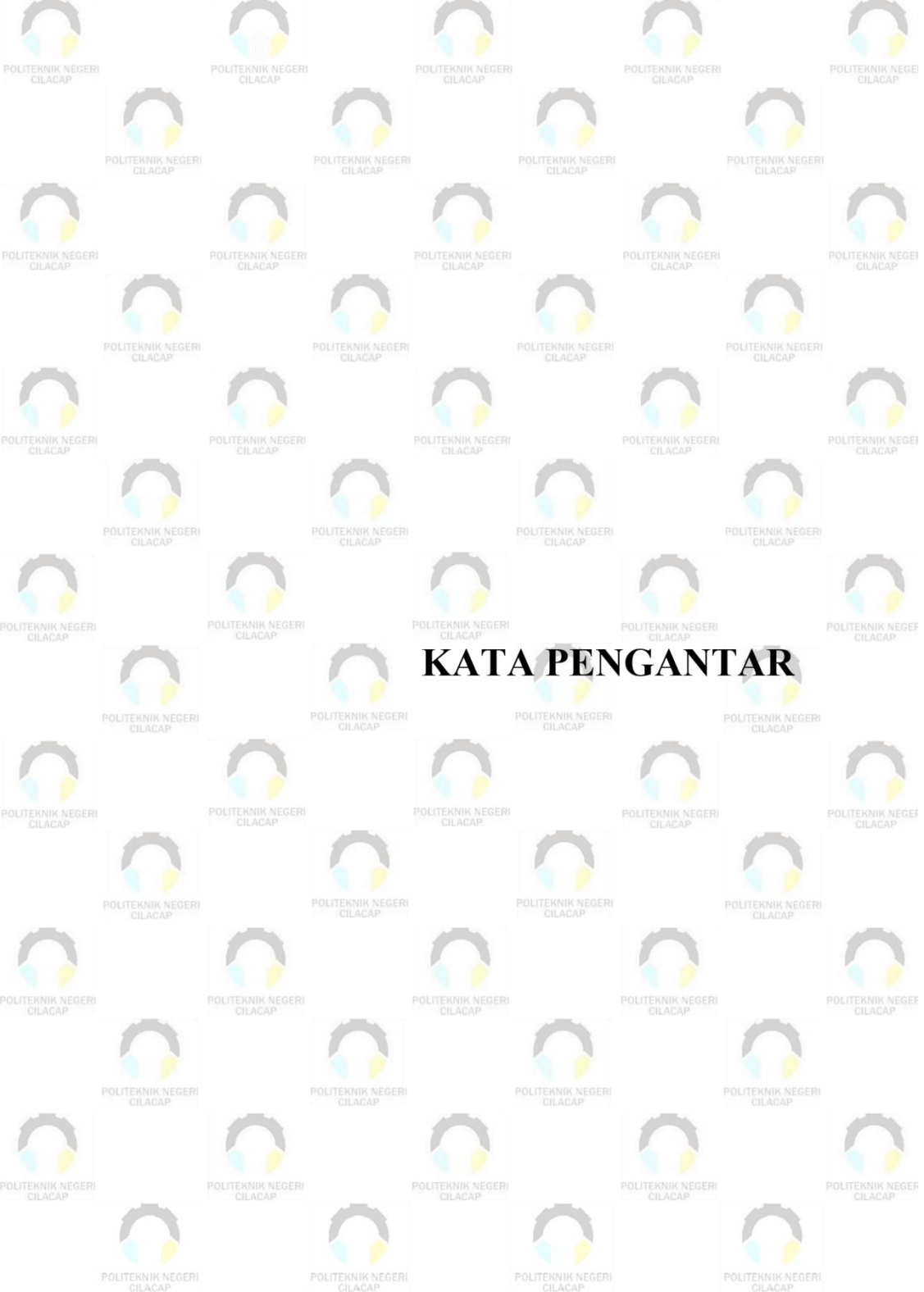

### **KATA PENGANTAR**

<span id="page-10-0"></span>بِسُمٱللَّهِٱلرَّحۡمَدِنِٱلرَّحِيمِ

*Assalamu'alaikum Warahmatullahi Wabarakatuh,*

Puji dan syukur senantiasa kita panjatkan ke hadirat Allah SWT atas segala nikmat, kekuatan, taufik serta hidayah-Nya. Shalawat dan salam semoga tercurah kepada Rasulullah SAW, keluarga, sahabat, dan para pengikut setianya. Amin. Atas kehendak Allah sajalah, penulis dapat menyelesaikan tugas akhir yang berjudul :

#### **"SISTEM INFORMASI PRODUKSI PERIKANAN TANGKAP BERBASIS WEBSITE (STUDI KASUS DINAS PERIKANAN KABUPATEN CILACAP)"**

Pembuatan dan penyusunan tugas akhir ini merupakan salah satu syarat untuk memperoleh gelar Ahli Madya (A.Md) di Politeknik Negeri Cilacap.

Penulis menyadari bahwa karya ini masih jauh dari sempurna karena keterbatasan dan hambatan yang dijumpai selama pengerjaannya. Sehingga saran yang bersifat membangun sangatlah diharapkan demi pengembangan yang lebih optimal dan kemajuan yang lebih baik.

*Wassalamu'alaikum Warahmatullahi Wabarakatuh.*

Cilacap, 29 Agustus 2023

Penulis

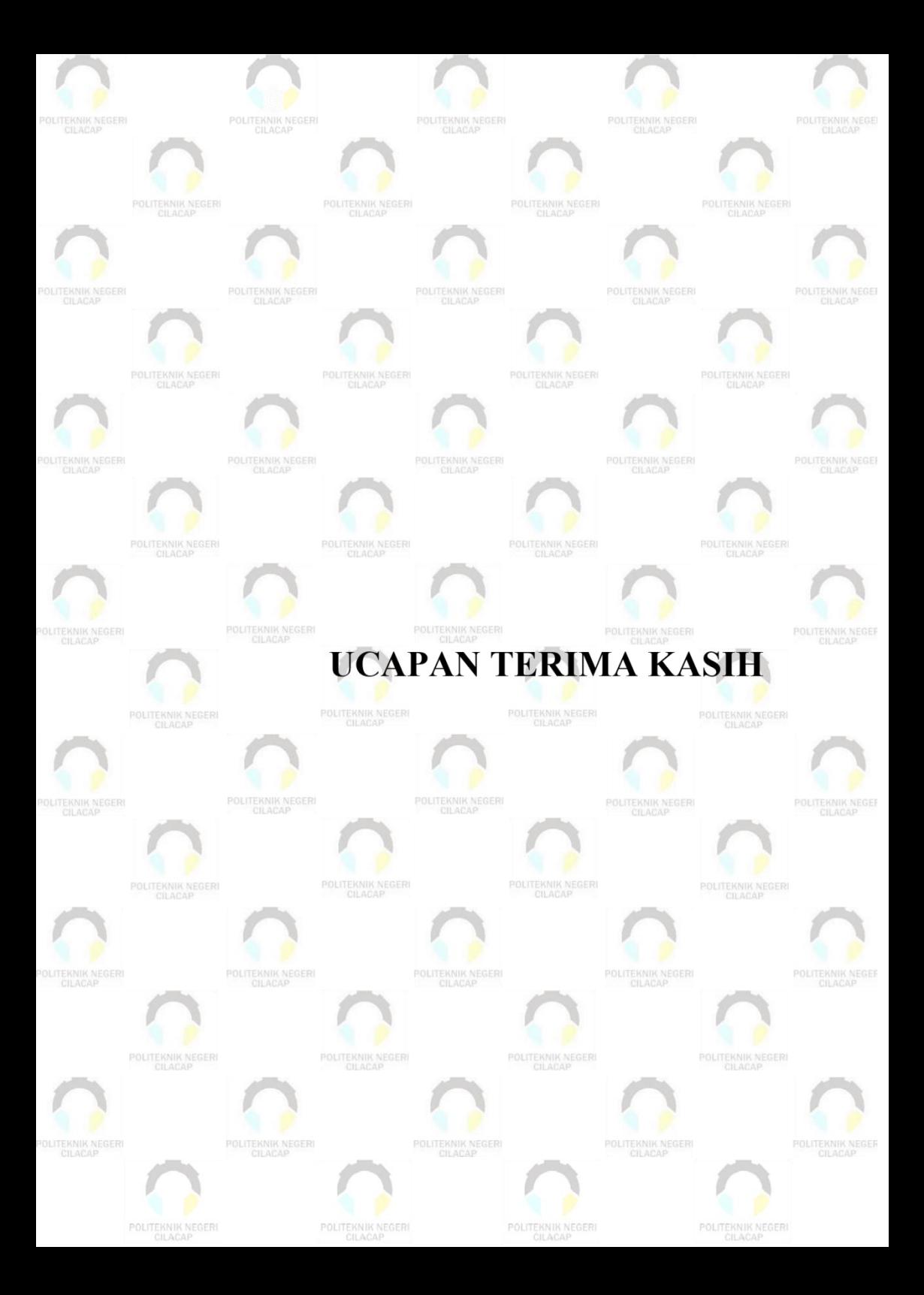

### **UCAPAN TERIMA KASIH**

<span id="page-12-0"></span>Puji syukur kehadirat Allah Subhanahu Wa Ta'ala dan tanpa mengurangi rasa hormat yang mendalam, penulis mengucapkan terima kasih yang sebesar-besarnya kepada semua pihak yang telah membantu menyelesaikan Tugas Akhir ini, terutama kepada:

- 1. Bapak Riyadi Purwanto, S.T., M.Eng., selaku Direktur Politeknik Negeri Cilacap.
- 2. Bapak Bayu Aji Girawan, S.T., M.T., selaku Wakil Direktur I Politeknik Negeri Cilacap.
- 3. Ibu Dwi Novia Prasetyanti, S.Kom., M.Cs. selaku Ketua Jurusan Komputer dan Bisnis Politeknik Negeri Cilacap.
- 4. Ibu Cahya Vika Sari S.T, M.Eng., selaku Ketua Program Studi D-3 Teknik Informatika.
- 5. Bapak Muhammad Nur Faiz, S.Kom., M.Kom., selaku Sekertaris Jurusan Teknik Informatika.
- 6. Bapak Andesita Prihantara, S.T., M.Eng., selaku Dosen Pembimbing I Tugas Akhir, terima kasih kepada beliau yang selalu memberi masukan beserta solusi pada program serta memperbaiki laporan.
- 7. Bapak Agus Susanto, S.Kom., M.Kom., selaku Dosen Pembimbing II Tugas Akhir, selalu membimbing dan memberi arahan pada tugas akhir serta memperbaiki laporan.
- 8. Grizenzio Orchivillando, A.Md. dan Ipo Novianto, A.Md. selaku Kordinator Tugas Akhir yang telah membantu penulis dalam menyelesaikan masalah Tugas Akhir.
- 9. Dinas Perikanan Kabupaten Cilacap yang telah membantu saya dalam mendukung kelancaran tugas akhir.
- 10. Kedua orang tua dan semua keluarga tercinta yang senantiasa memberikan dukungan baik materil, semangat, maupun doa.
- 11. Seluruh teman Jurusan Teknik Informatika kelas 3C, sahabat dan pihak lain yang telah memberikan bantuan dan dukungan kepada penulis.

Semoga Allah Subhanahu Wa Ta'ala selalu memberikan perlindungan, rahmat, dan nikmat-Nya bagi kita semua. Aamiin.

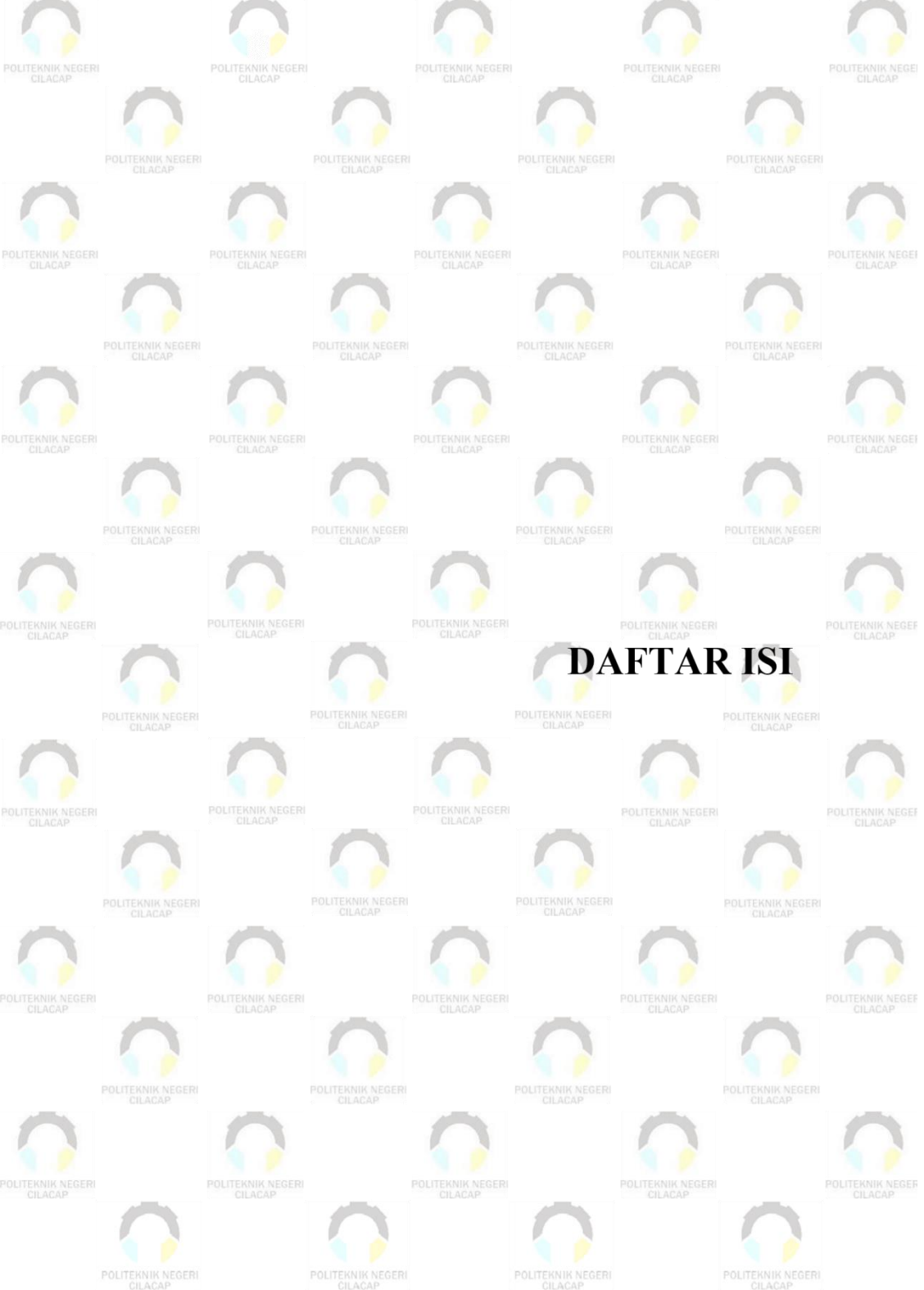

# **DAFTAR ISI**

<span id="page-14-0"></span>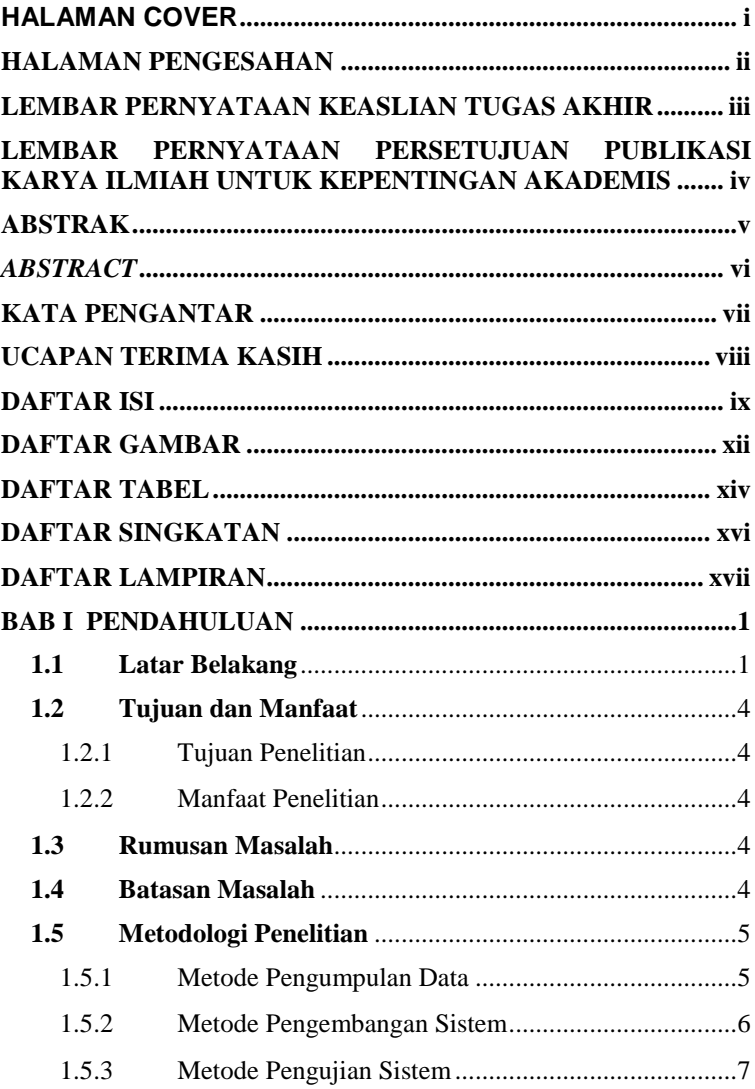

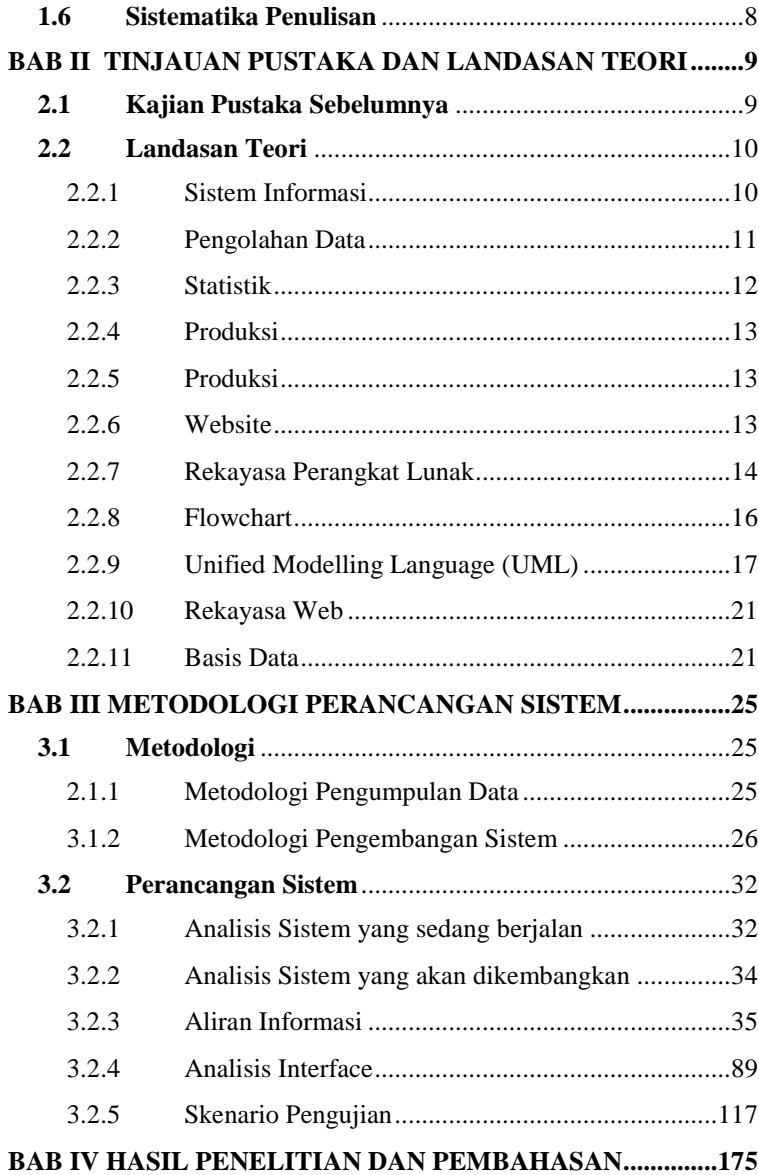

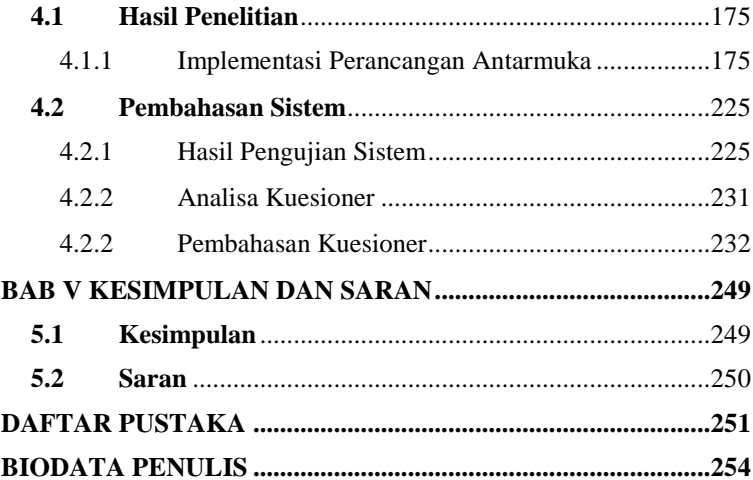

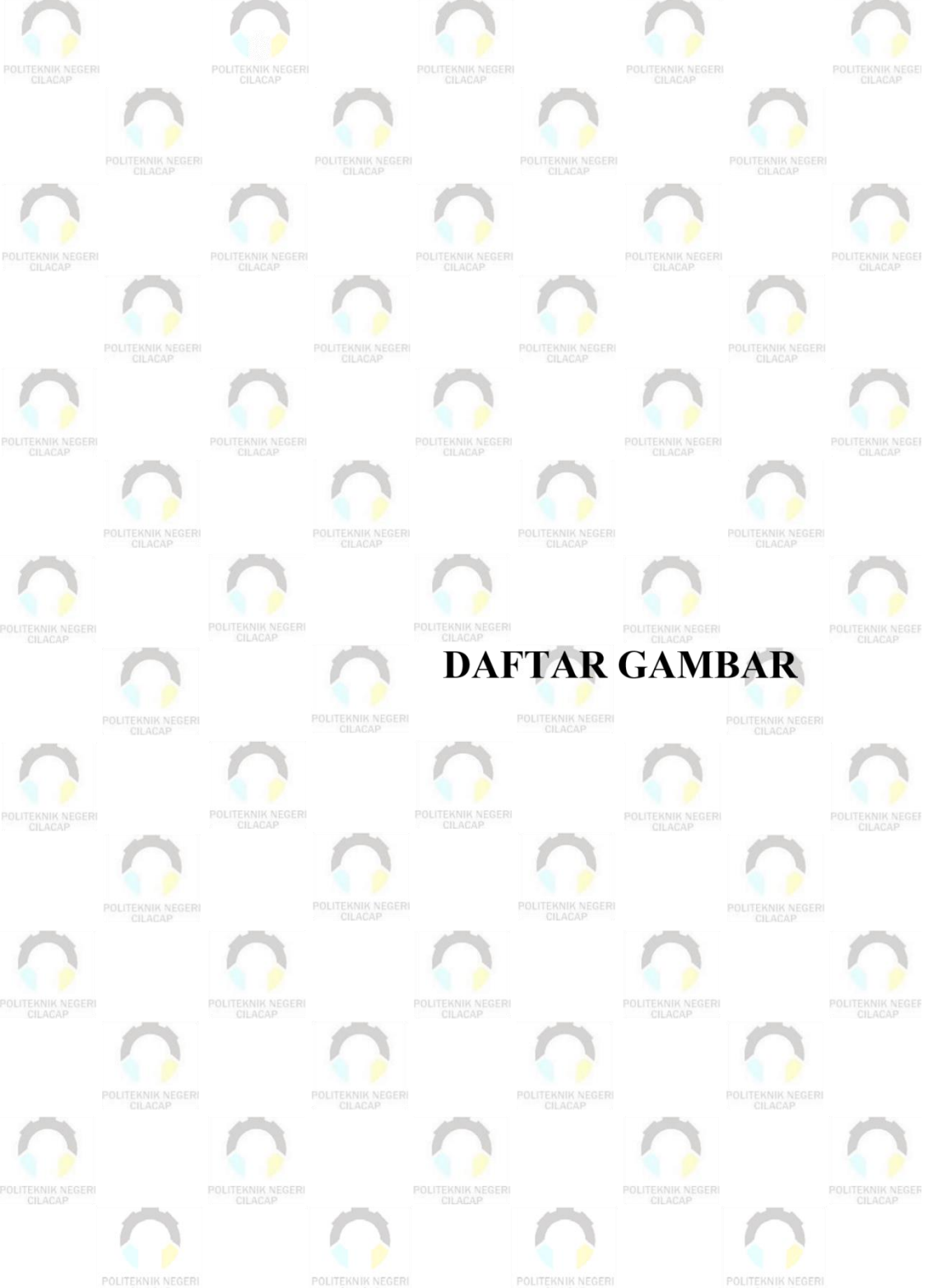

POLITEKNIK NEGERI

# **DAFTAR GAMBAR**

<span id="page-18-0"></span>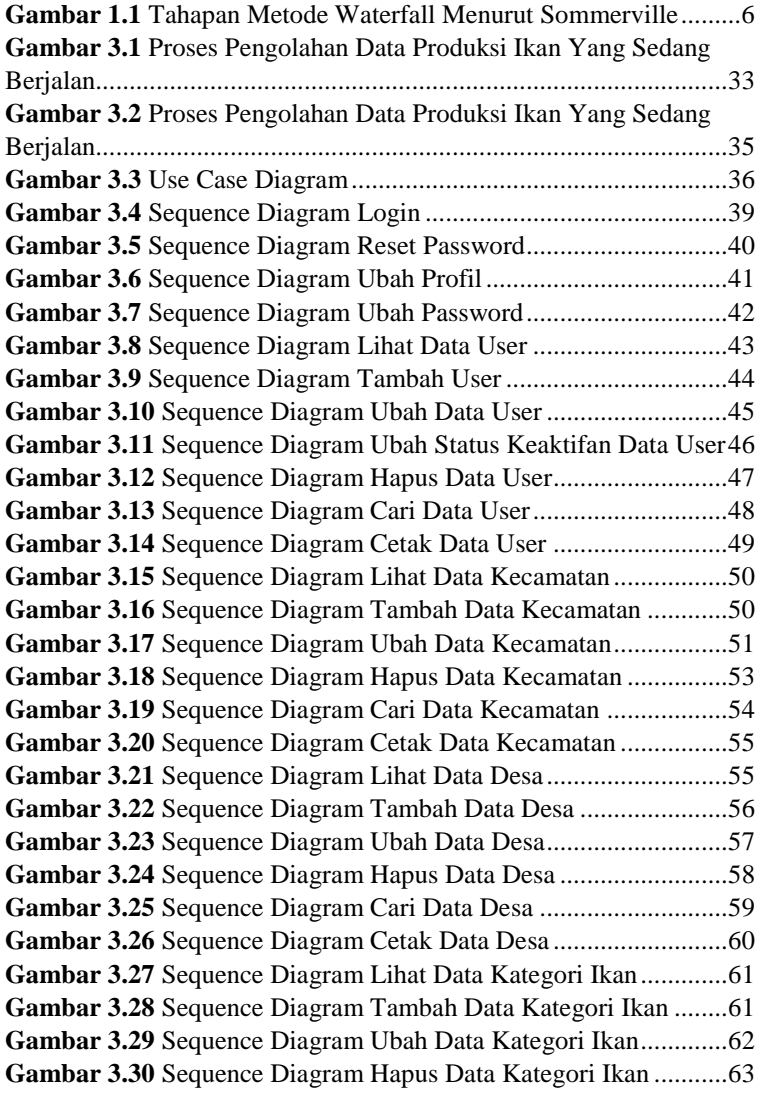

**Gambar 3.31** Sequence Diagram Cari Data Kategori Ikan ..............64 **Gambar 3.32** Sequence Diagram Cetak Data Kategori Ikan ............65 **Gambar 3.33** Sequence Diagram Lihat Data Jenis Ikan...................66 **Gambar 3.34** Sequence Diagram Tambah Data Jenis Ikan ..............67 **Gambar 3.35** Sequence Diagram Ubah Data Jenis Ikan...................68 **Gambar 3. 36** Sequence Diagram Hapus Data Jenis Ikan ................69 **Gambar 3.37** Sequence Diagram Cetak Data Jenis Ikan..................70 **Gambar 3.38** Seqeence Lihat Data Jenis Perairan............................70 **Gambar 3.39** Sequence Diagram Tambah Data Jenis Perairan ........71 **Gambar 3.40** Sequence Diagram Ubah Data Jenis Perairan ............72 **Gambar 3.41** Sequence Diagram Hapus Data Jenis Perairan...........73 **Gambar 3.42** Sequence Diagram Tambah Data Alat Tangkap ........74 **Gambar 3.43** Sequence Tambah Data TPI.......................................75 **Gambar 3.44** Sequence Diagram Ubah Data TPI.............................76 **Gambar 3.45** Sequence Diagram Tambah Data RTP.......................77 **Gambar 3.46** Sequence Diagram Tambah Data Produksi Ikan ........78 **Gambar 3.47** Sequence Diagram Lihat Grafik Jenis Perairan..........79 **Gambar 3.48** Sequence Diagram Lihat Grafik Jenis Ikan ................80 **Gambar 3.49** Sequence Diagram Lihat Grafik Produksi Wilayah ...80 **Gambar 3.50** Sequence Diagram Cetak Rekap Jenis Perairan .........81 **Gambar 3.51** Class Diagram SIMPROKAP.....................................82 **Gambar 3.52** Entity Relationship Diagram SIMPROKAP ..............83 **Gambar 3.53** Rancangan Antarmuka Halaman *Frontend* ................90 **Gambar 3.54** Rancangan Antarmuka Halaman *Login*......................90 **Gambar 3.55** Rancangan Antarmuka Halaman Lupa Password.......91 **Gambar 3. 56** Rancangan Antarmuka Halaman Utama Admin .......91 **Gambar 3.57** Rancangan Antarmuka Lihat Data User.....................92 **Gambar 3. 58** Rancangan Antarmuka Tambah Data User ...............92 **Gambar 3.59** Rancangan Antarmuka Ubah Data User.....................93 **Gambar 3.60** Rancangan Antarmuka Hapus Data User...................93 **Gambar 3.61** Rancangan Antarmuka Lihat Data Kecamatan...........94 **Gambar 3.62** Rancangan Antarmuka Tambah Data Kecamatan......94 **Gambar 3.63** Rancangan Antarmuka Ubah Data Kecamatan ..........95 **Gambar 3.64** Rancangan Antarmuka Hapus Data Kecamatan.........95 **Gambar 3.65** Rancangan Antarmuka Lihat Data Desa ....................96 **Gambar 3. 66** Rancangan Antarmuka Tambah Data Desa...............96

**Gambar 3.67** Rancangan Antarmuka Ubah Data Desa ....................97 **Gambar 3.68** Rancangan Antarmuka Konfirmasi Hapus Data Desa97 **Gambar 3.69** Rancangan Antarmuka Lihat Data Kategori Ikan ......98 **Gambar 3.70** Rancangan Antarmuka Tambah Data Kategori Ikan..98 **Gambar 3.71** Rancangan Antarmuka Ubah Data Kategori Ikan ......99 **Gambar 3.72** Rancangan Antarmuka Konfirmasi Hapus Data Kategori Ikan .....................................................................................99 **Gambar 3.73** Rancangan Antarmuka Lihat Data Jneis Ikan ..........100 **Gambar 3.74** Rancangan Antarmuka Tambah Jenis Ikan ..............100 **Gambar 3.75** Rancanagn Antarmuka Ubah Data Jenis Ikan ..........101 **Gambar 3.76** Rancangan Antarmuka Hapus Jenis Ikan .................101 **Gambar 3.77** Rancangan Antarmuka Lihat Data Jenis Perairan ....102 **Gambar 3.78** Rancangan Antarmuka Tambah Data Jenis Perairan102 **Gambar 3.79** Rancangan Antarmuka Ubah Data Jenis Perairan ....103 **Gambar 3.80** Rancangan Antarmuka Hapus Jenis Perairan...........103 **Gambar 3.81** Rancangan Antarmuka Lihat Data Alat Tangkap.....104 **Gambar 3.82** Rancangan Antarmuka Tambah Alat Tangkap ........104 **Gambar 3.83** Rancangan Antarmuka Ubah Data Alat Tngkap ......105 **Gambar 3.84** Rancangan Antarmuka Hapus Jenis Alat Tangkap ..105 **Gambar 3.85** Rancangan Antarmuka Lihat Data TPI ....................106 **Gambar 3.86** Rancangan Antarmuka Tambah Data TPI................106 **Gambar 3.87** Rancangan Antarmuka Ubah Data TPI ....................107 **Gambar 3.88** Rancangan Antarmuka Hapus TPI...........................107 **Gambar 3.89** Rancangan Antarmuka Lihat Data RTP ...................108 **Gambar 3.90** Rancangan Antarmuka Tambah Data RTP ..............108 **Gambar 3.91** Rancangan Antarmuka Ubah Data RTP...................109 **Gambar 3.92** Rancangan Antarmuka Hapus Data RTP .................109 **Gambar 3.93** Rancangan Antarmuka Lihat Data Produksi ............110 **Gambar 3.94** Rancangan Antarmuka Tambah Data Produksi Ikan110 **Gambar 3.95** Rancangan AntarmukaUbah Data Produksi Ikan .....111 **Gambar 3.96** Rancangan Antarmuka Konfirmasi Hapus Produksi Ikan..................................................................................................111 **Gambar 3.97** Rancangan Antarmuka Lihat Laporan Total Produksi Jenis Perairan...................................................................................112 **Gambar 3.98** RancanganAntarmuka Lihat Laporan Total Produksi Alat Tangkap ...................................................................................113

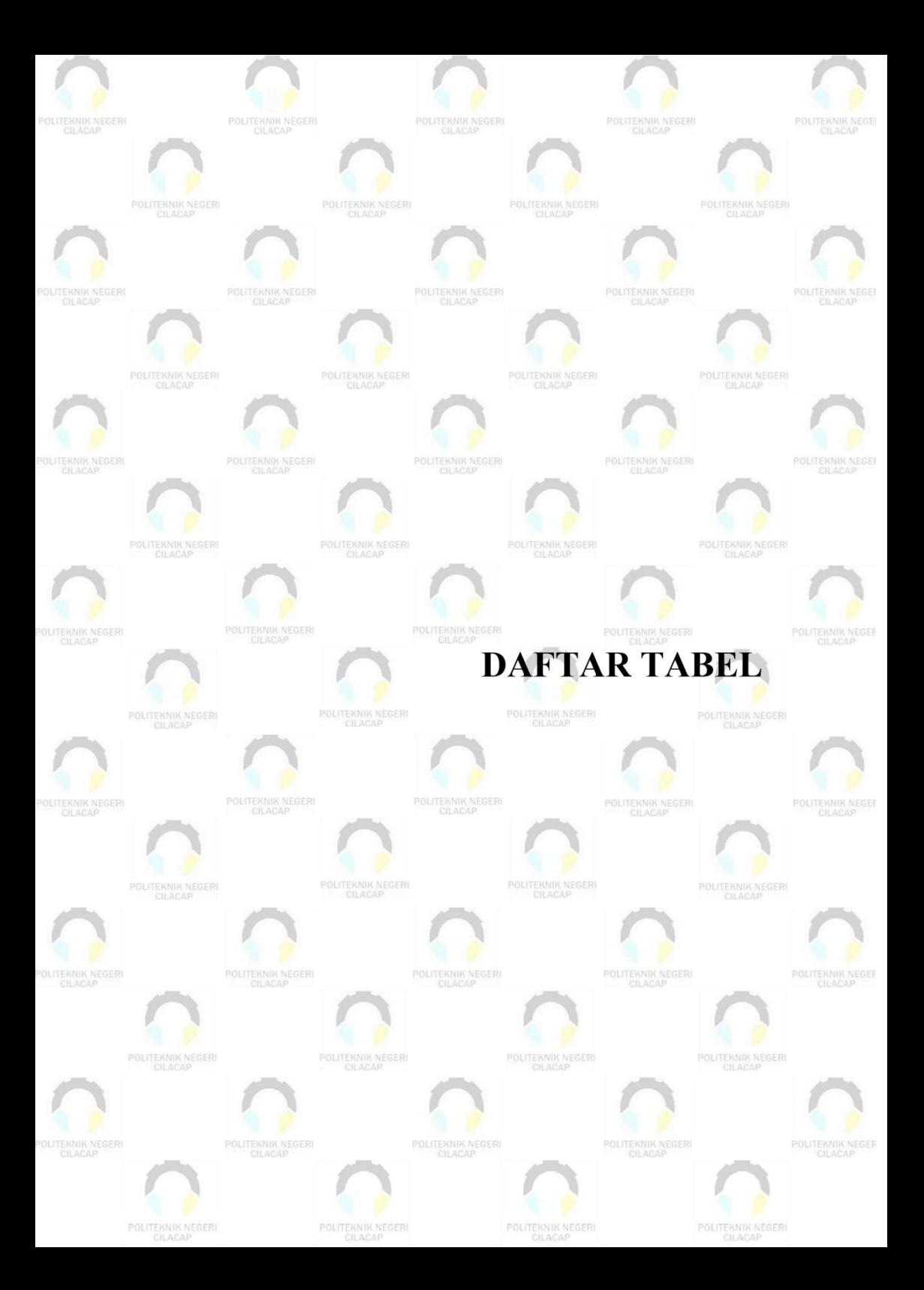

# **DAFTAR TABEL**

<span id="page-22-0"></span>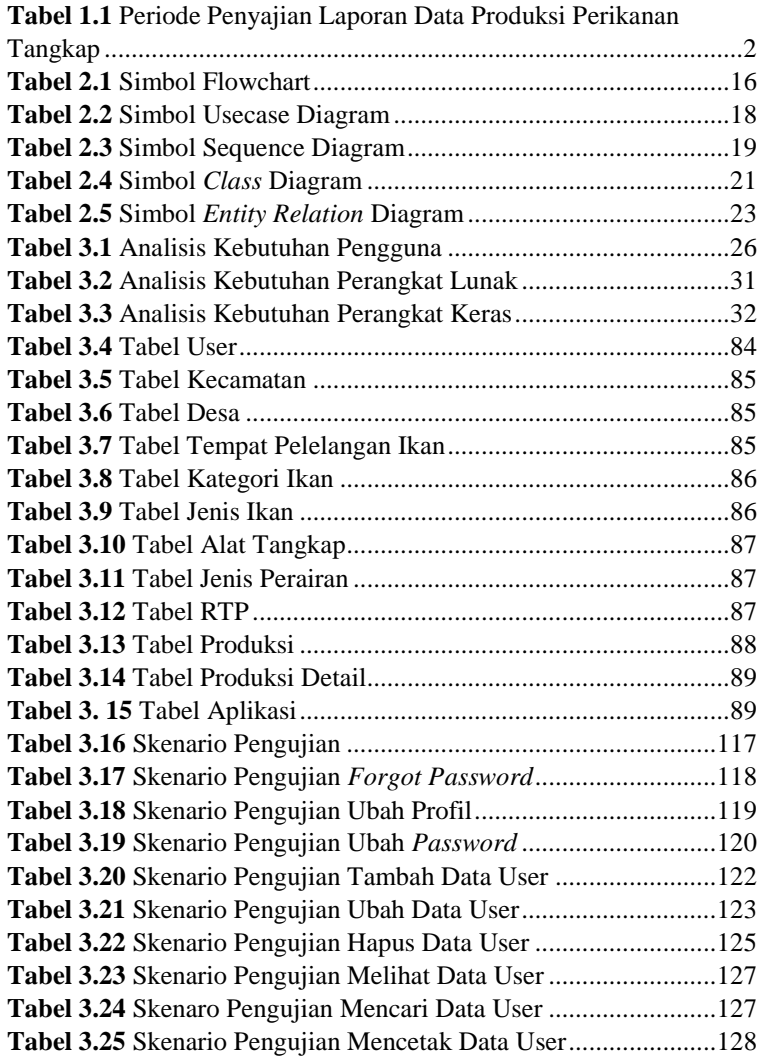

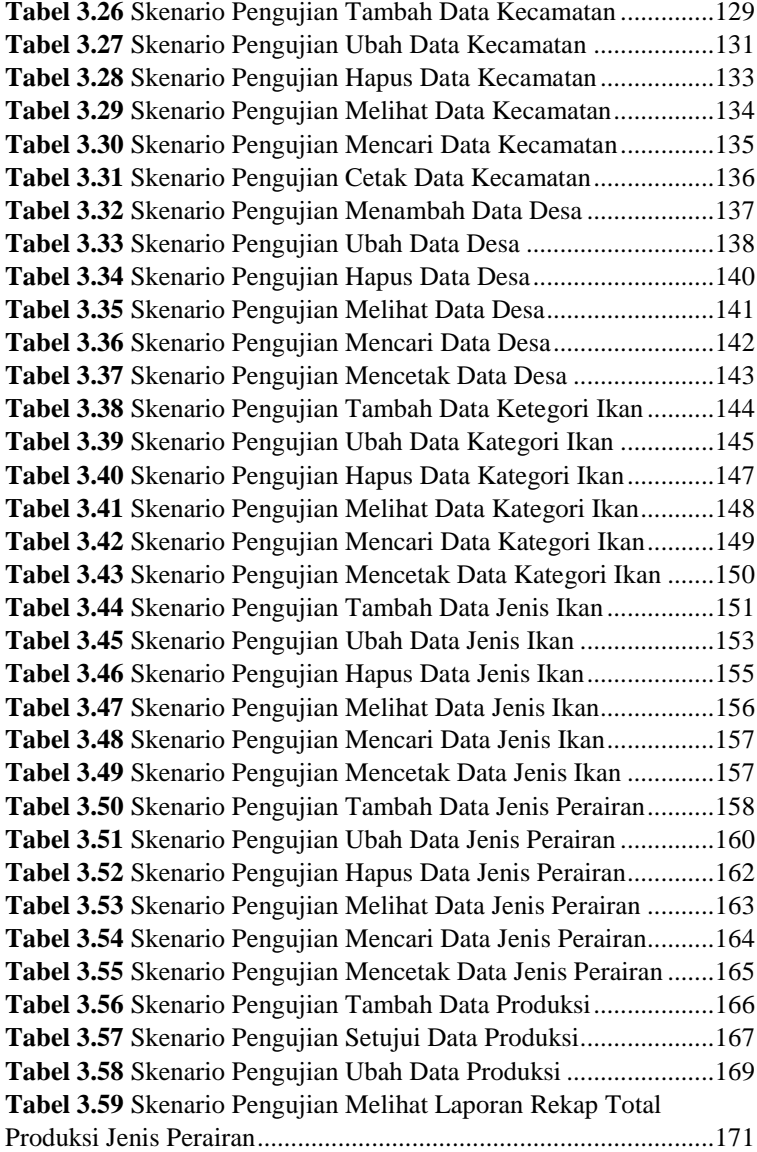

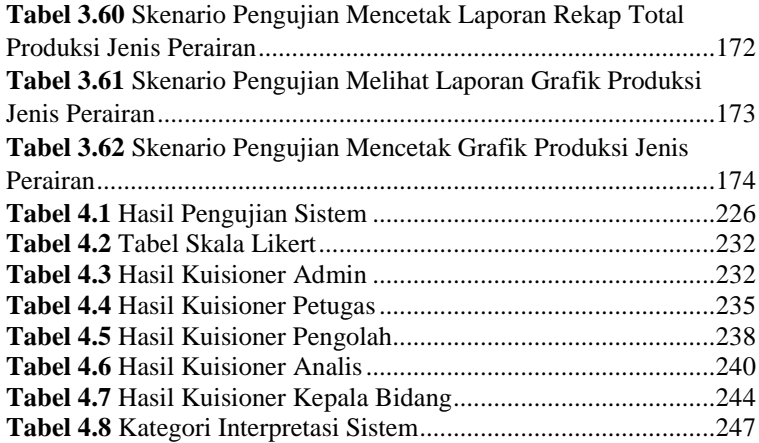

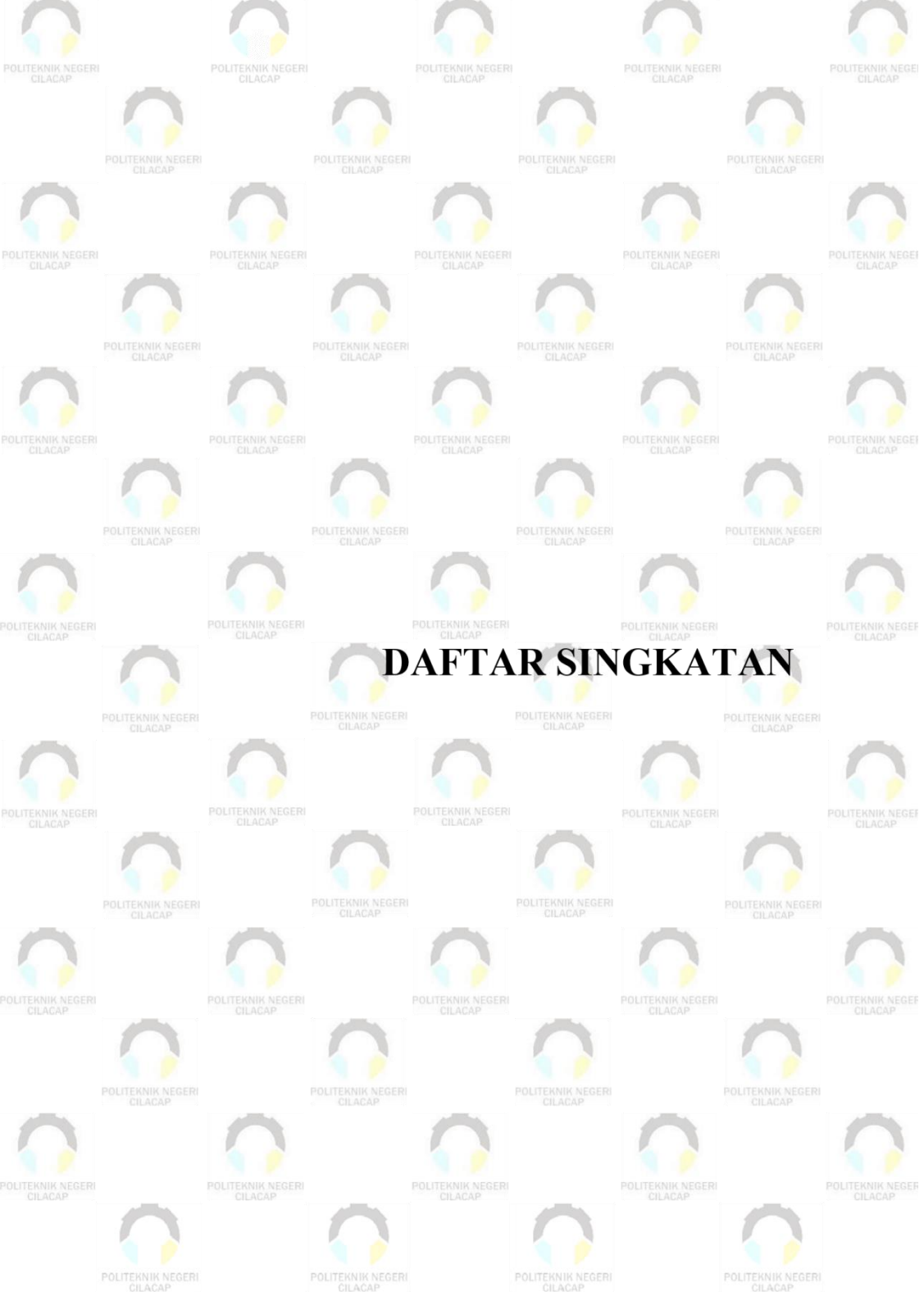

## **DAFTAR SINGKATAN**

- <span id="page-26-0"></span>API : Alat Penangkapan Ikan
- TPI : Tempat Pelelangan Ikan
- PUD : Perairan Umum darat
- RTP : Rumah Tangga Perikanan
- PP : Perusahaan Perikanan
- UML : *Unified Modelling Language*
- MySQL : *My Sctructured Query Language*
- SDLC : *System Development Life Cycle*
- DBMS : *Database Management System*

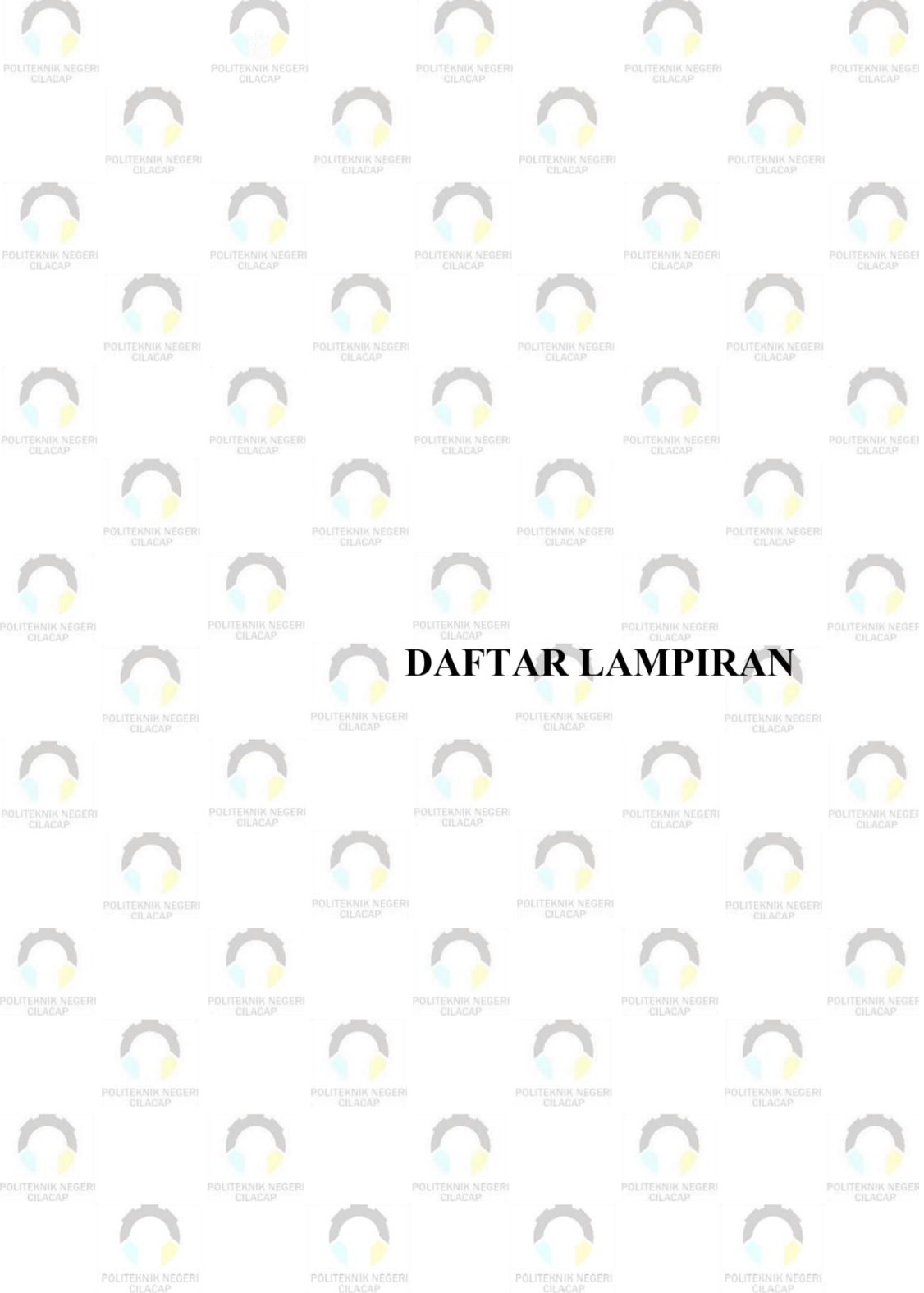

## **DAFTAR LAMPIRAN**

- <span id="page-28-0"></span>LAMPIRAN A : SURAT IJIN OBSERVASI
- LAMPIRAN B : LEMBAR PENGUJIAN SISTEM
- LAMPIRAN C : LEMBAR KUISIONER
- LAMPIRAN D : LEMBAR WAWANCARA
- LAMPIRAN E : FORMULIR DATA PRODUKSI
- LAMPIRAN F : FORMULIR REKAP BANTU